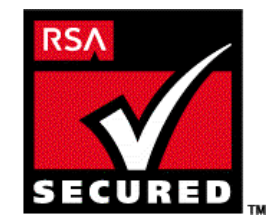

# **SecurID Ready Implementation Guide**

Last Modified 12/20/99

# **1. Partner Information**

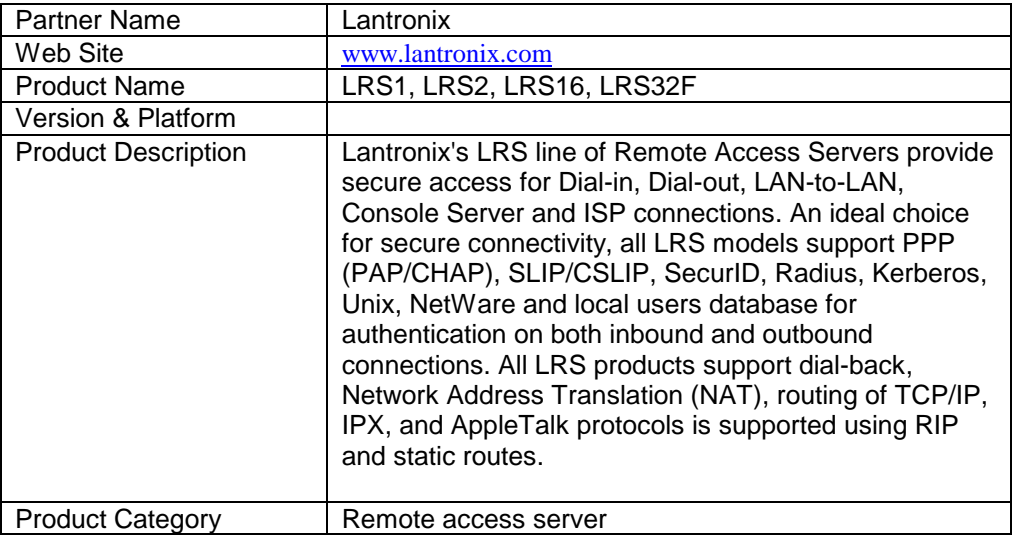

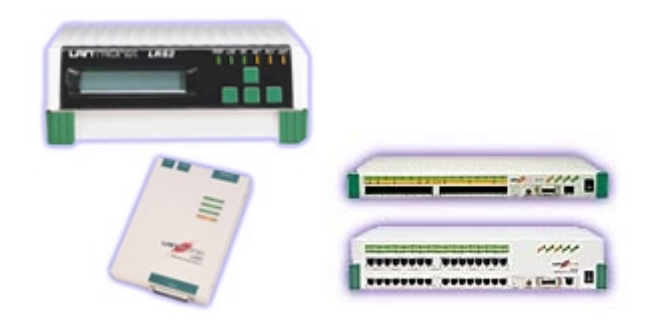

# **2. Contact Information**

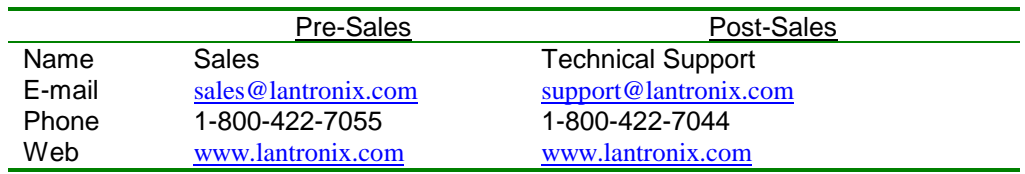

# **3. Solution Summary**

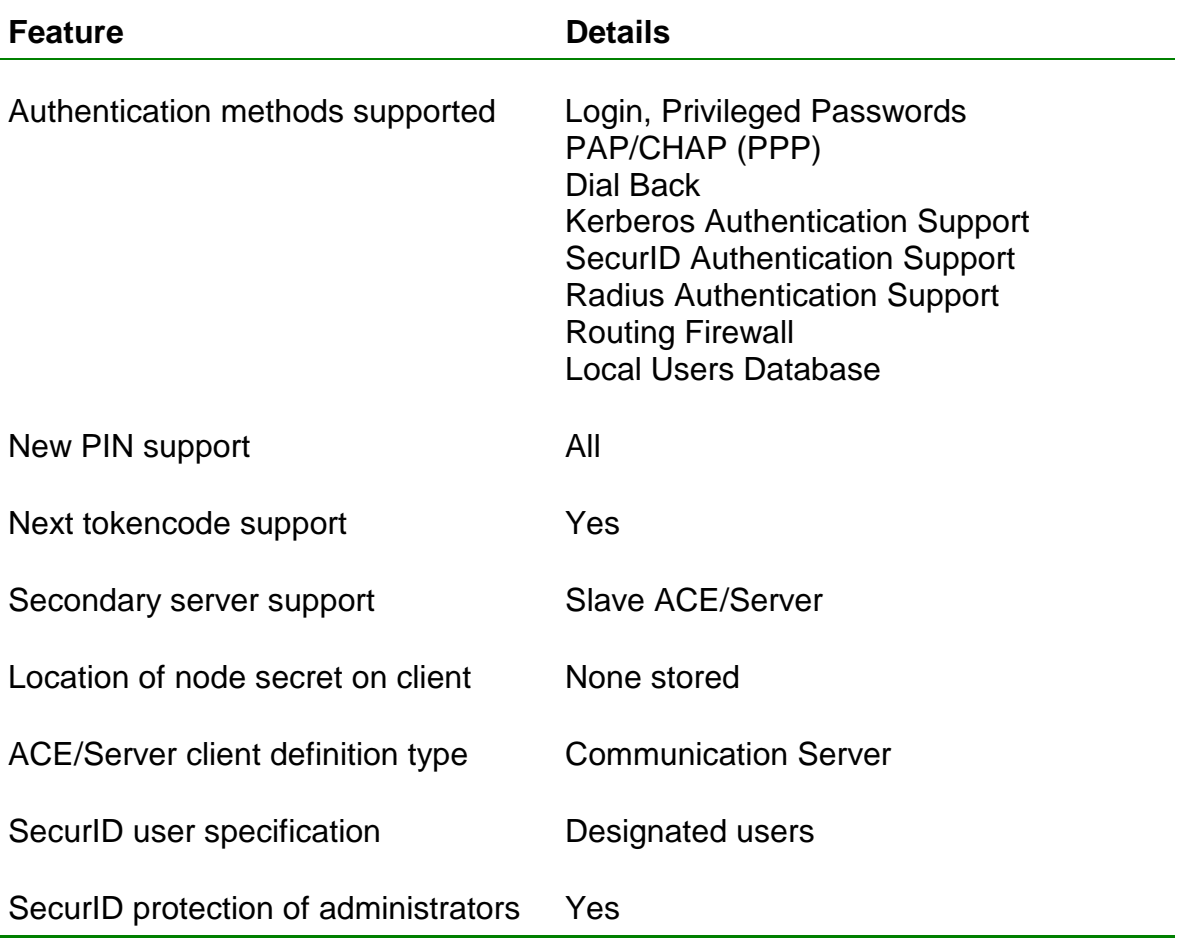

# **4. Product Specifications**

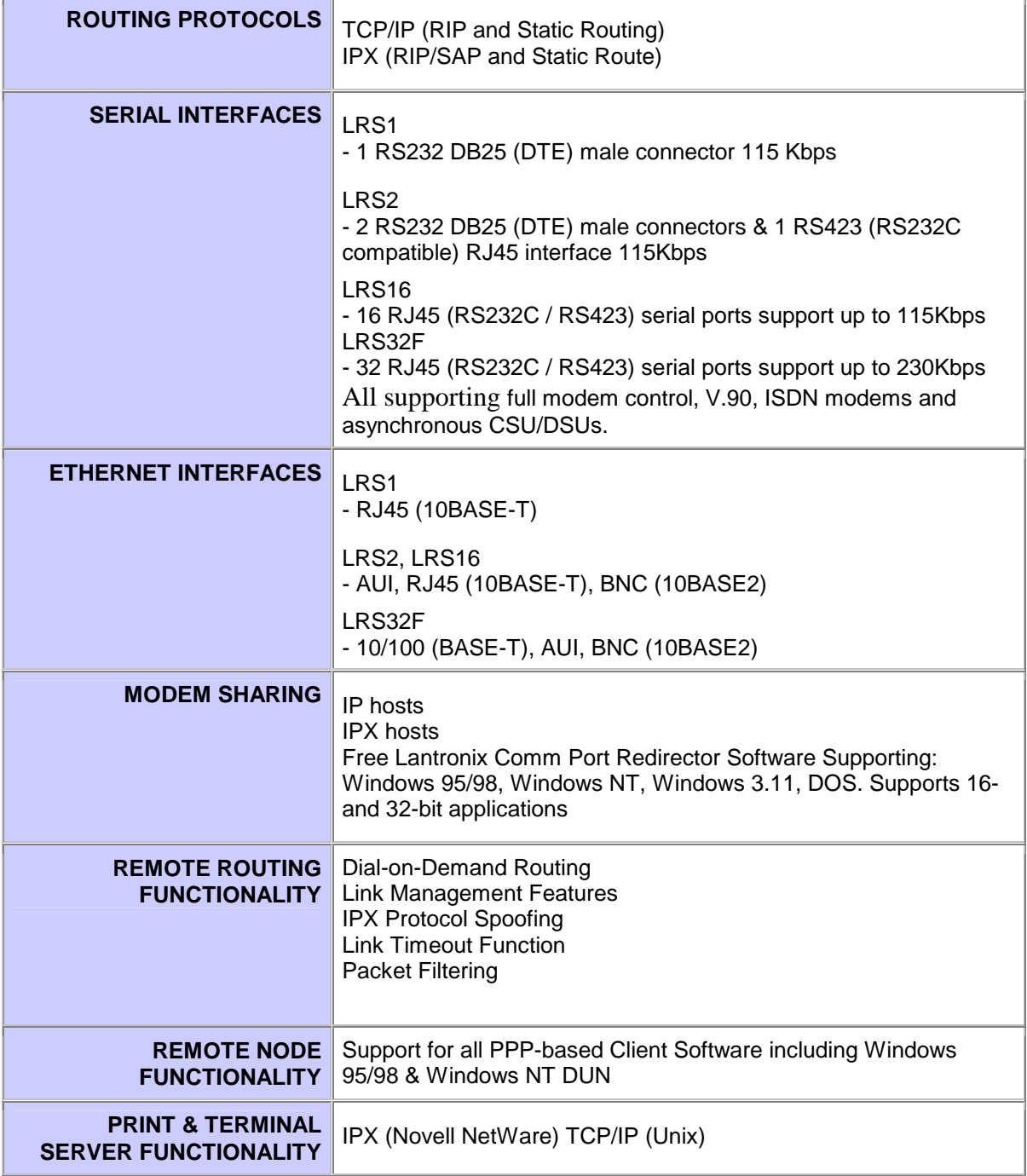

## **5. Product's ACE/Agent configuration**

The LRS supports the ACE/Server security system manufactured by RSA Security Inc. ACE/Server is a system of client-server software and accompanying token cards.

Note: Refer to your RSA Security documentation for ACE/Server installation instructions.

The SecurID card generates single-use, unpredictable numerical codes. These "tokencodes," together with the user's PIN, form the basis of the SecurID authentication. The PIN and generated tokencode are referred to collectively as SecurID **PASSCODES**. To gain access to a network protected by SecurID, both elements of the PASSCODE must be entered correctly.

The RSA Security SecurID system requires certain communication between the ACE/Server and the end-user. For example, the user must enter a new PIN when a SecurID card is first used, and a second PASSCODE when locked out.

PAP does not allow for these types of messages or additional user input. Therefore, it is strongly recommended that SecurID be run from character mode only. It is possible to use SecurID with PAP, provided that situations like those mentioned above are either prevented or handled in text mode on the next call.

To log into the LRS, the user must enter a username at the username prompt, and the PASSCODE at the password prompt.

To specify the SecurID ACE/Server for authentication of username/ PASSCODE, use the [Set/Define Authentication SecurID](http://www.lantronix.com/htmfiles/prodinfo/prodman/manuals/lrs_ref/html/comm22.htm#54023) command:

## **Figure: Configuring the LRS to Use SecurID**

Local>> DEFINE AUTHENTICATION SECURID PRECEDENCE 1 Local>> DEFINE AUTHENTICATION SECURID PRIMARY 192.0.1.50 Local>> DEFINE AUTHENTICATION SECURID SECONDARY 192.0.1.51

After SecurID is configured on the LRS, the LRS will receive further configuration information from the ACE/Server. However, this only happens the first time that the LRS and ACE/Server communicate. If you purge the authentication information on the LRS or change the precedence of SecurID, this learned information will be lost. You will need to have your ACE/Server administrator reinitialize the LRS with ACE/Server for SecurID to function properly again.

If SecurID receives repeated authentication requests for an invalid username/password pair, it assumes that a login attack is taking place. SecurID will react by continually slowing its responses to the LRS. This problem can be avoided by ensuring that SecurID has the highest precedence number. For example, if you're using SecurID, Kerberos, and a UNIX password file, set SecurID's precedence to 3.

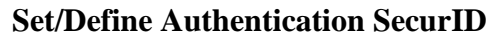

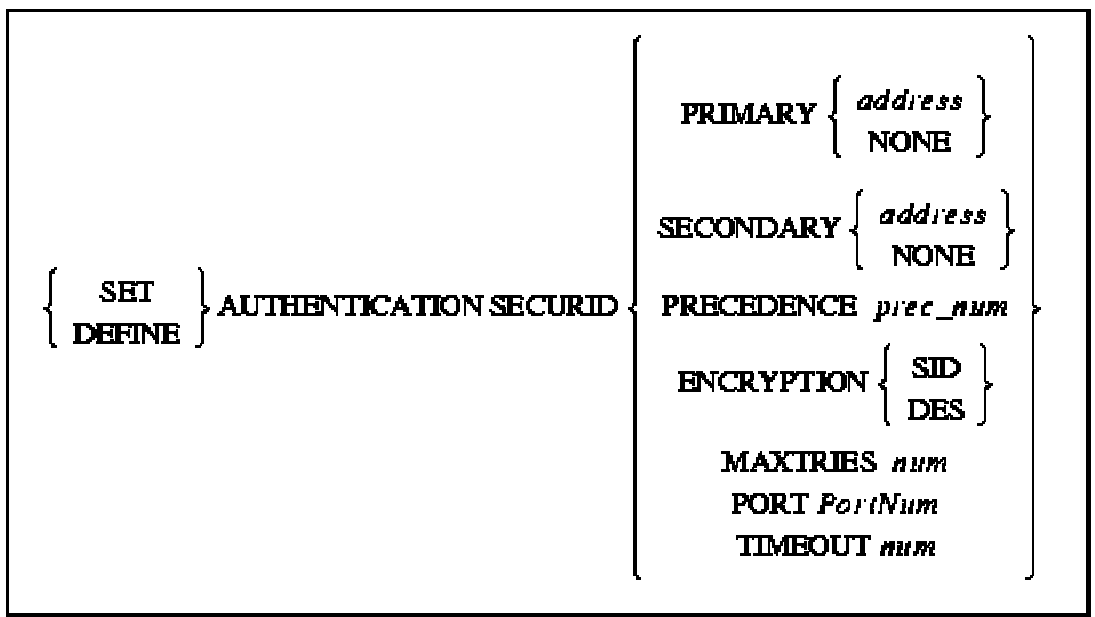

Specifies that a Security Dynamics ACE/SecurID server will be used for authentication.

### **Restrictions**

You must be the privileged user to use this command.

### **Parameters**

#### **Primary**

Specifies the first database or server to be checked. A specific address may be set with the address parameter, or the None parameter may be used to indicate that the database or file will not be used.

#### **Secondary**

If the LRS fails to authenticate the user using the primary database or server (due to network failure, server failure, missing or incorrect username/password), the secondary database or server will be checked. A specific address may be set with the address parameter, or the None parameter may be used to indicate that the server will not be used.

If the user cannot be authenticated using the secondary database or server, the database or server with the next precedence level will be checked. If all precedence levels fail to authenticate the user, the user is prevented from logging in.

#### **address**

A text host name (if a DNS is available for name resolution) or an IP address in standard numeric format (for example, 193.23.71.49).

### **None**

Clears the current server address.

### *RSA SecurID Ready* **Implementation Guide**

#### **Precedence**

Set the precedence in which this database or server is checked. The precedence number must be specified using the *prec\_num* parameter.

#### **prec\_num**

A precedence number between 1 and 6.

#### **Encryption**

SecurID (SID) or DES encryption will be used for authentication.

#### **SID**

Enables use of SecurID encryption.

#### **DES**

Enables use of DES encryption.

#### **Maxtries**

Specifies the maximum number of times the LRS will attempt to contact the SecurID server. Must be used in conjunction with the *tries* parameter.

#### **tries**

An integer between 1 and 255, inclusive.

#### **Port**

Specifies the UDP/IP Port number used to communicate with the primary and secondary SecurID servers. Must be used in conjunction with the *PortNum*  parameter.

#### **PortNum**

An integer between 1 and 65535.

#### **Timeout**

Specifies the timeout period for a response from the SecurID server.Must be used in conjunction with the *seconds* parameter.

#### **seconds**

An integer between 1 and 255, inclusive.

#### **Defaults**

Encryption: DES. MaxTries: 5. UDP/IP port: 755 Timeout: 3 seconds.

#### **Examples**

Local>> DEFINE AUTHENTICATION SECURID PRIMARY 192.0.1.55 Local>> DEFINE AUTHENTICATION SECURID TIMEOUT 10 MAXTRIES 4 Local>> DEFINE AUTHENTICATION SECURID ACCOUNTING ENABLED

# **6. Certification Checklist**

Indicate here the tests that were run to ensure the product is SecurID Ready::

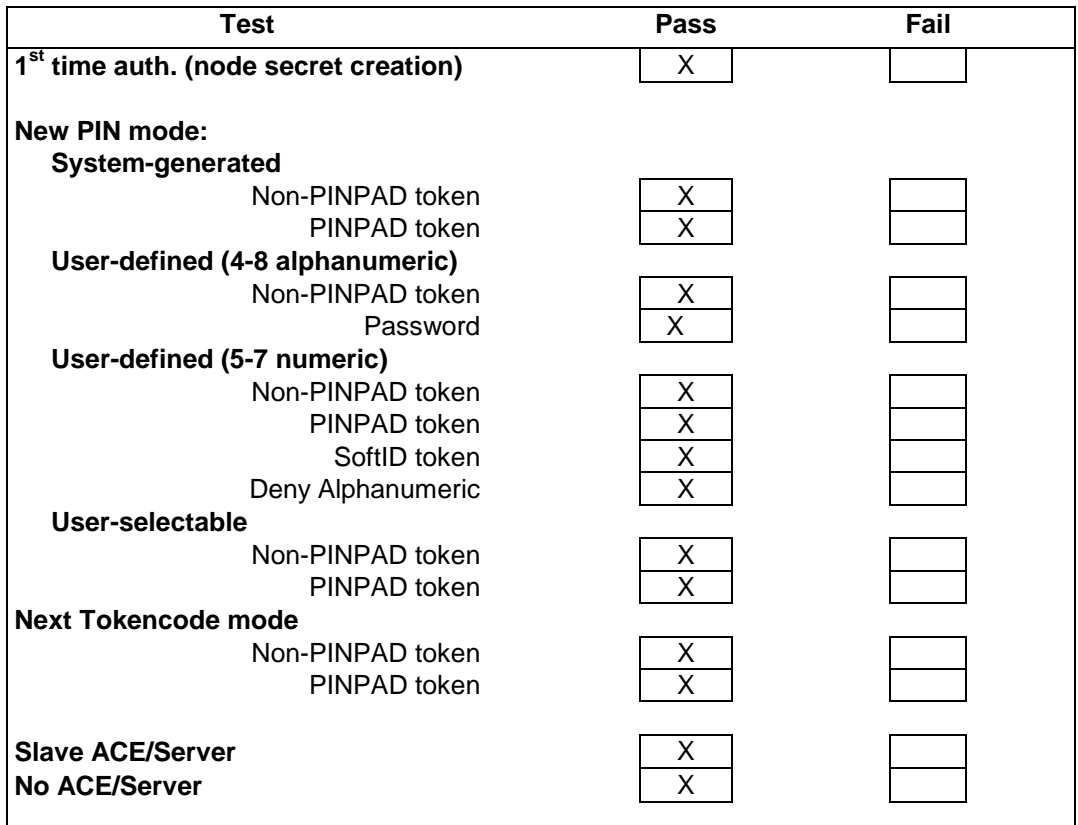

X=Pass

## **7. Known Problems**

None